# SuivreMesPlans.fr Documentation Utilisateur

Atelie

Bureau

**OBINE** 

Mezzar

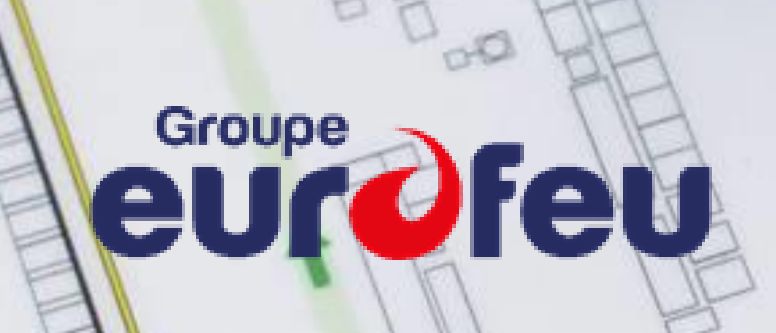

Bureau

# Table des matières

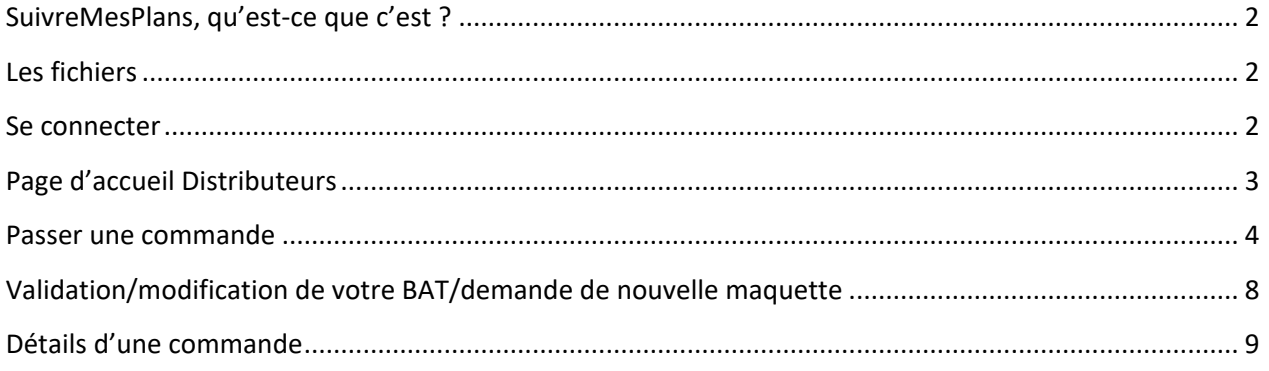

## <span id="page-2-0"></span>**SuivreMesPlans, qu'est-ce que c'est ?**

Cette plateforme Web vous permet de passer toutes vos commandes de plans en ligne et de les suivre étape par étape jusqu'à livraison.

## <span id="page-2-1"></span>**Les fichiers**

Les documents que vous envoyez sur SuivreMesPlans ne sont visibles que par Eurosignal. Vous pouvez joindre à vos commandes tous fichiers sous formats suivants : pdf, cdr, dwg, jpeg, gif, png, xls, xlam, xlsb, xlsm, xlsx, xltm, txt (limité à 30Mo).

## <span id="page-2-2"></span>**Se connecter**

Accédez au site [https://suivremesplans.fr,](https://suivremesplans.fr/) et vous verrez apparaitre un formulaire de connexion.

Pour accéder à votre espace, vous devez renseigner le nom d'utilisateur et le mot de passe que l'on vous a fourni.

Vous pourrez vous déconnecter à tout moment via le bouton « se déconnecter » à l'extrême droite du menu horizontal en haut de votre écran.

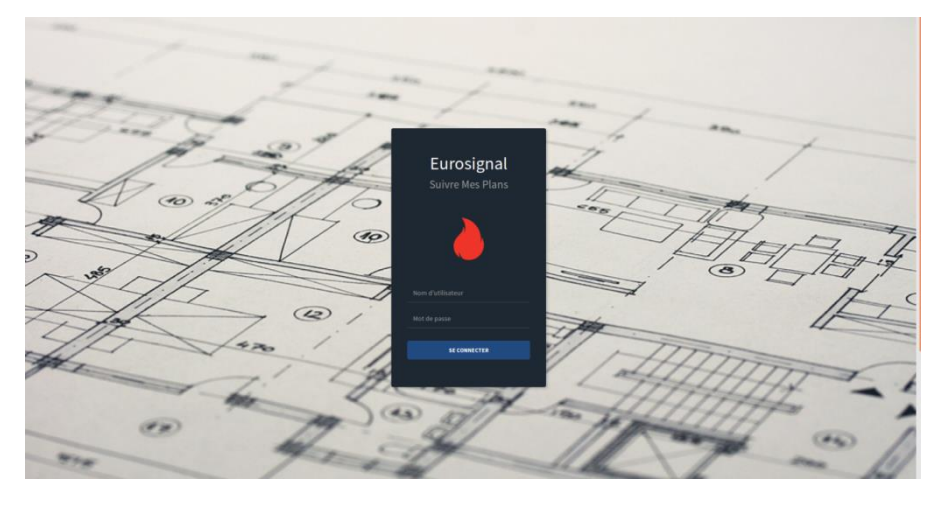

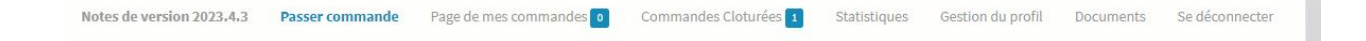

# <span id="page-3-0"></span>**Page d'accueil Distributeurs**

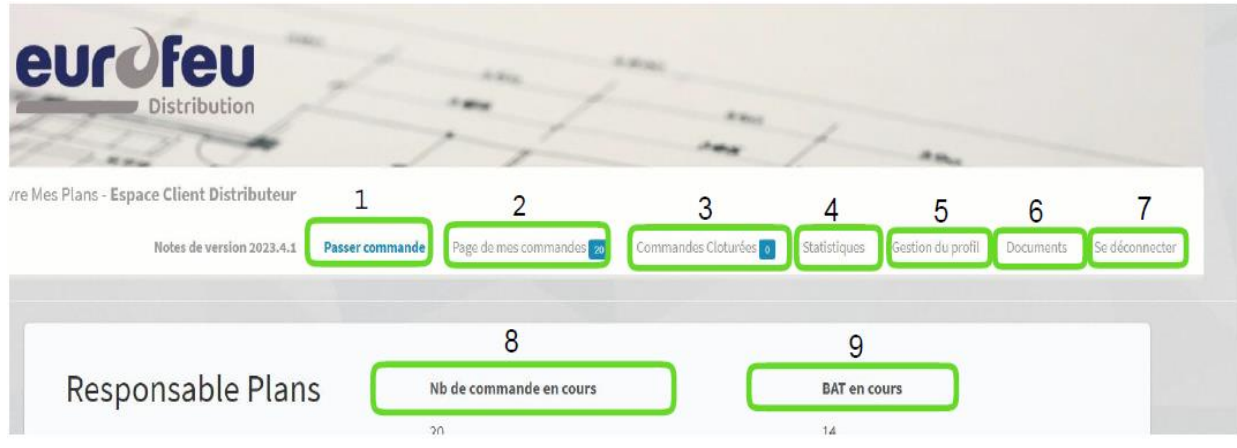

- Accès espace « commande »
- Nombre de pages de vos commandes
- Commandes facturées et annulées, qui ne sont pas encore archivées
- Synthèse de toutes vos commandes (Bon à Tirer (BAT), production et impression, livré, facturé)
- La gestion du profil permet de renseigner son adresse e-mail et de mettre à jour ses identifiants
- Documents fournis par le bureau d'étude
- Déconnexion (redirige vers la page de connexion)
- Nombre de toutes vos commandes en cours
- Nombre de vos Bons à Tirer disponibles.

## <span id="page-4-0"></span>**Passer une commande**

Après avoir cliqué sur « Passer commande », une nouvelle fenêtre apparaît :

## INFORMATIONS DU DEMANDEUR ET DU CLIENT

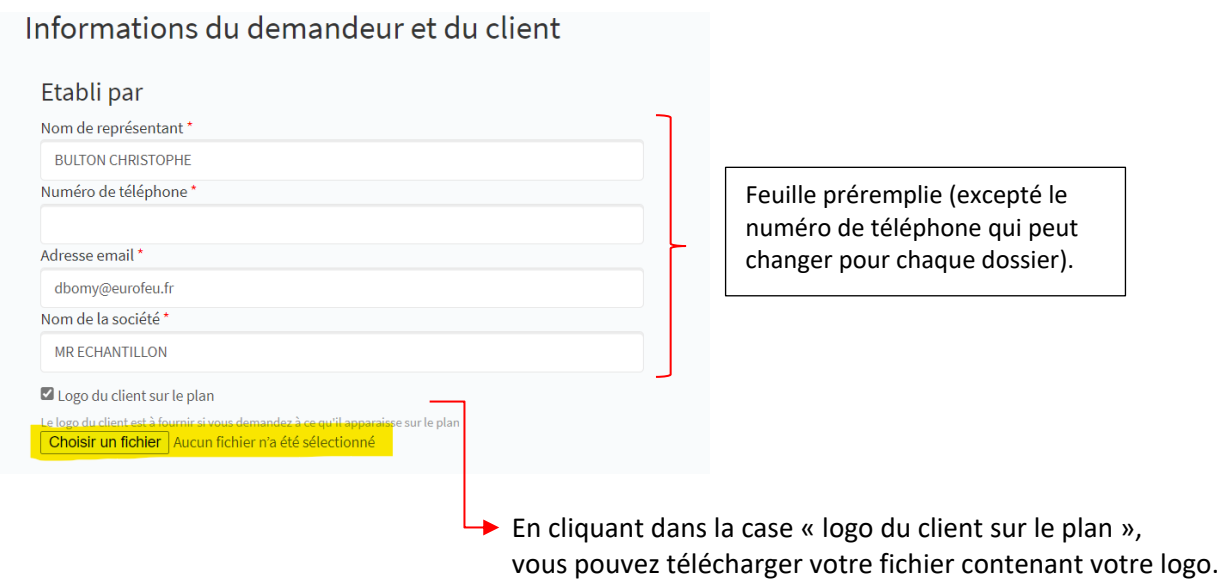

#### ADRESSES

Indiquer le nom à mettre en titre sur le plan Remplir l'adresse qui doit figurer sur **votre plan** Ainsi que l'adresse de livraison du plan

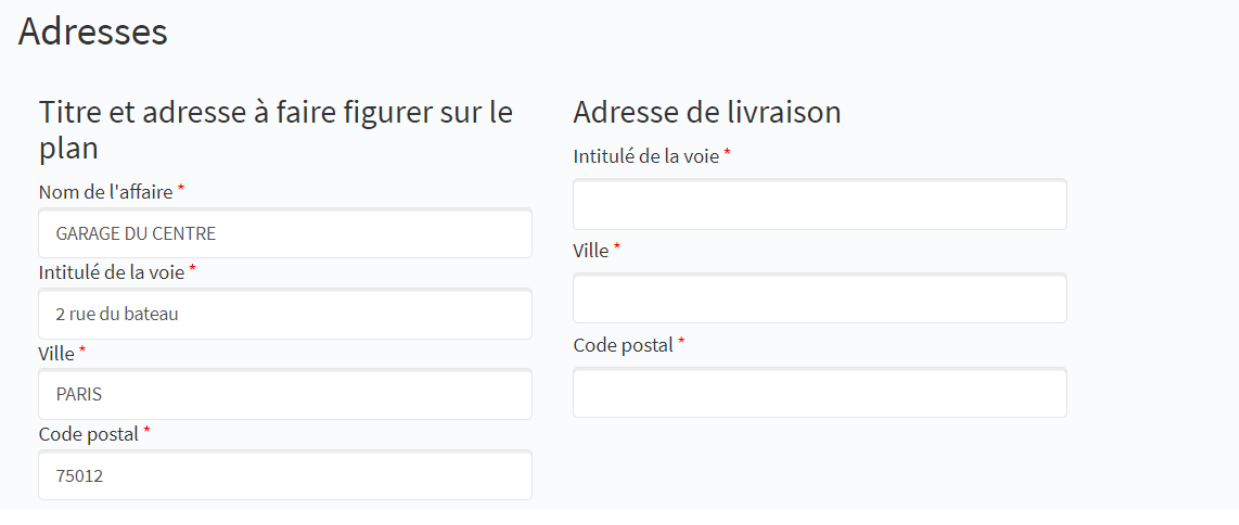

#### RELEVE/POSE DES PLANS PAR EUROSIGNAL

#### Relevé / Pose des plans par Eurosignal

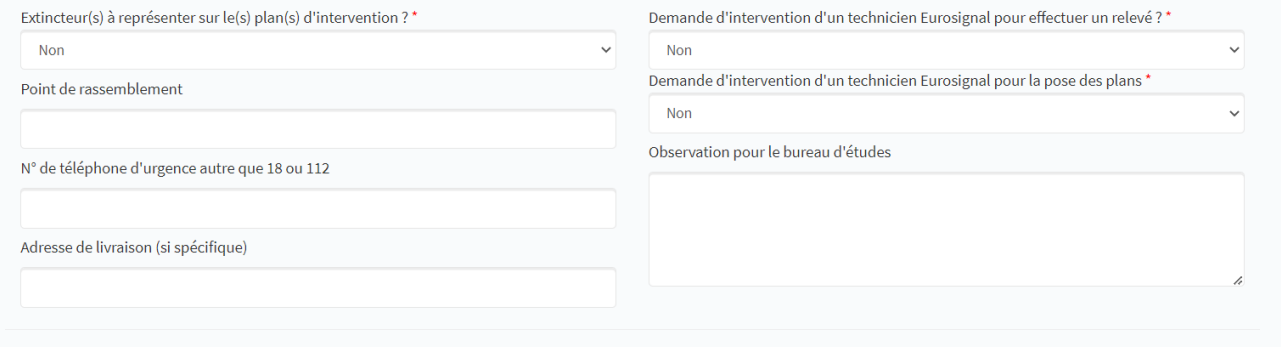

#### INFORMATIONS A INDIQUER SUR LE PLAN

Choisir un fichier Aucun fichier n'a été sélectionné

Signalisation des extincteurs sur le(s) plan(s) d'intervention : *oui/non* Préciser si point de rassemblement : *lieu de rassemblement en cas d'alerte sur les lieux*  Numéros de téléphone d'urgence autre que 18 ou 112 : *poste de sécurité par exemple* Demande d'un relevé : *oui/non* Demande de la pose : *oui/non* Observation : n'hésitez pas *indiquer tous vos commentaires et précisions qui seront pris en compte par notre bureau d'étude*

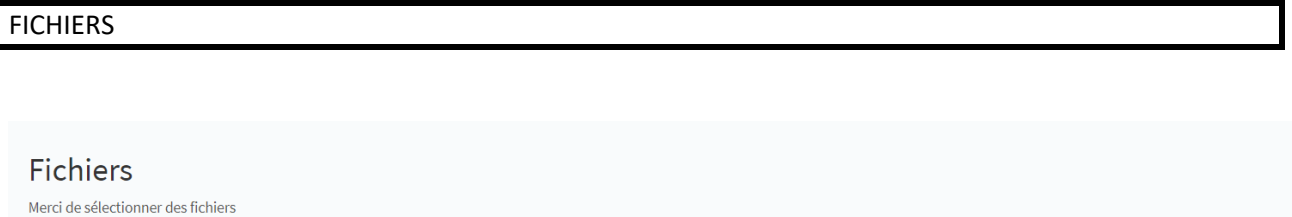

Chargement de vos fichiers : Photos, dessins, copie plans existants (pdf, cdr, dwg, jpeg, gif, png, xls, xlam, xlsb, xlsm, xlsx, xltm, txt

Permet de rajouter plusieurs fichiers (limité à 30Mo)

## PLANS A COMMANDER

### Plans à commander

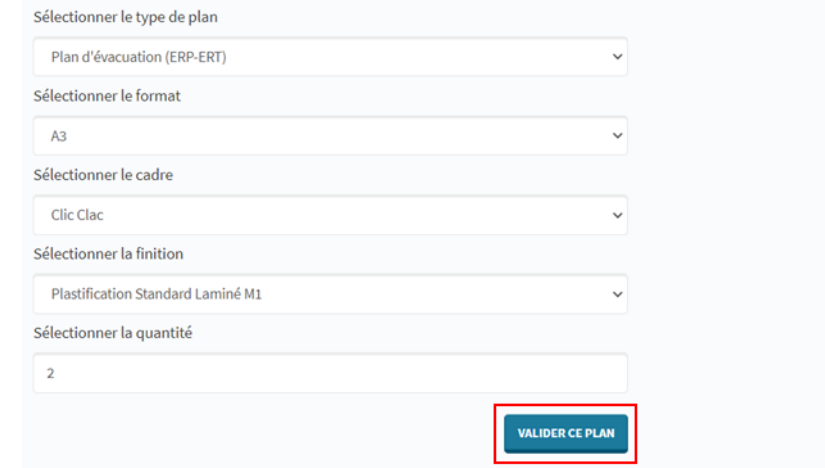

Compléter votre commande de plan (type, format etc…) et valider votre plan (cette action ne valide que le plan pas la commande complète). Votre plan validé apparaît désormais sur la droite de l'écran.

П

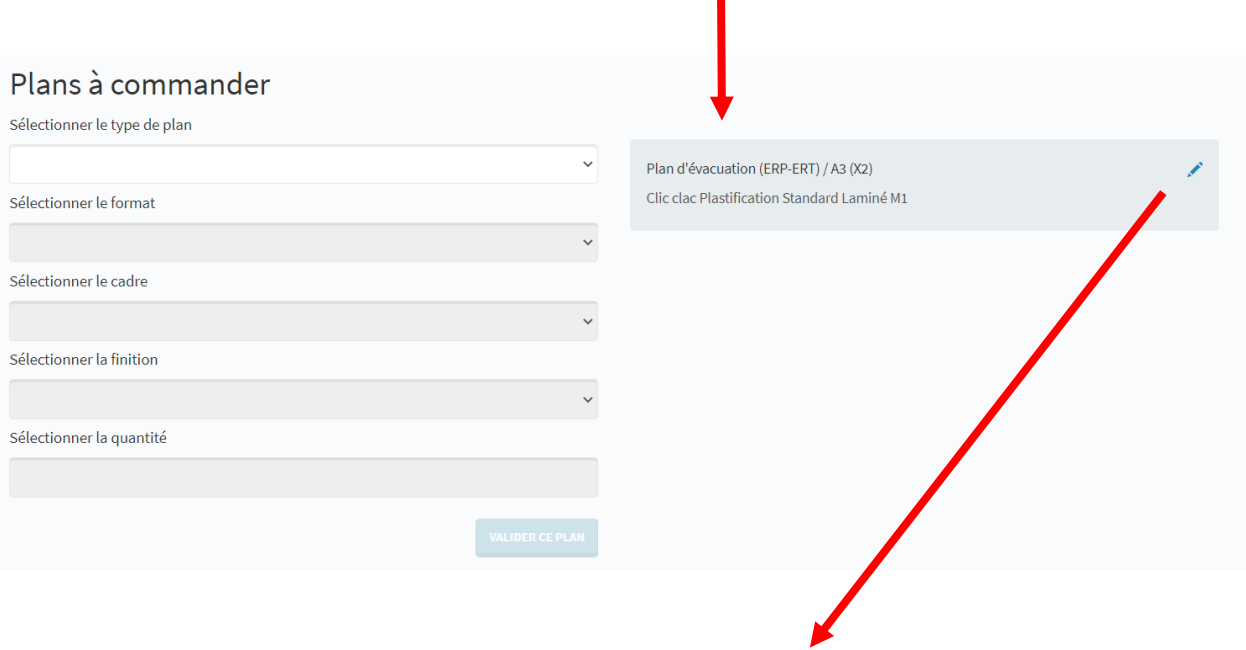

Le crayon vous permet de modifier votre commande avant la validation de votre commande globale

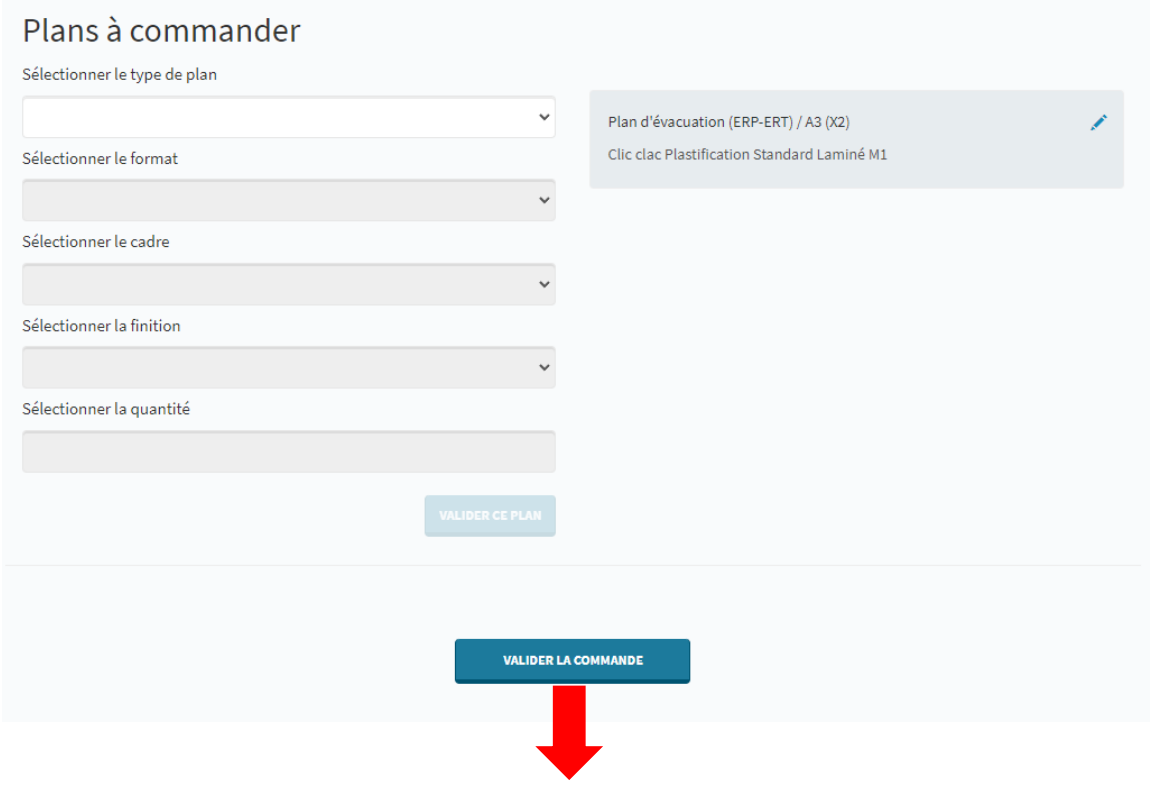

**Validation de votre commande**

Vous recevrez sous 15 minutes un récapitulatif de votre commande.

Votre commande est validée par nos services et les dessinateurs prennent en charge votre commande.

Ensuite dès que votre BAT (bon à tirer – projet de votre plan) est disponible en ligne, un e-mail vous est adressé. En vous rendant sur la plateforme SuivreMesPlans, vous avez la possibilité alors de valider le projet, d'y apporter des modifications ou de redemander une nouvelle maquette.

# <span id="page-8-0"></span>**Validation/modification de votre BAT/demande de nouvelle maquette**

Vous pouvez :

- Valider la maquette actuelle (avec ou sans modification)
- Demander une nouvelle maquette

Si vous validez sans modification, vous n'avez pas besoin d'envoyer d'annotation. Dans tous les autres cas (valider avec modifications et demander une nouvelle maquette), vous devez envoyer au moins un fichier comprenant vos notes ou demandes.

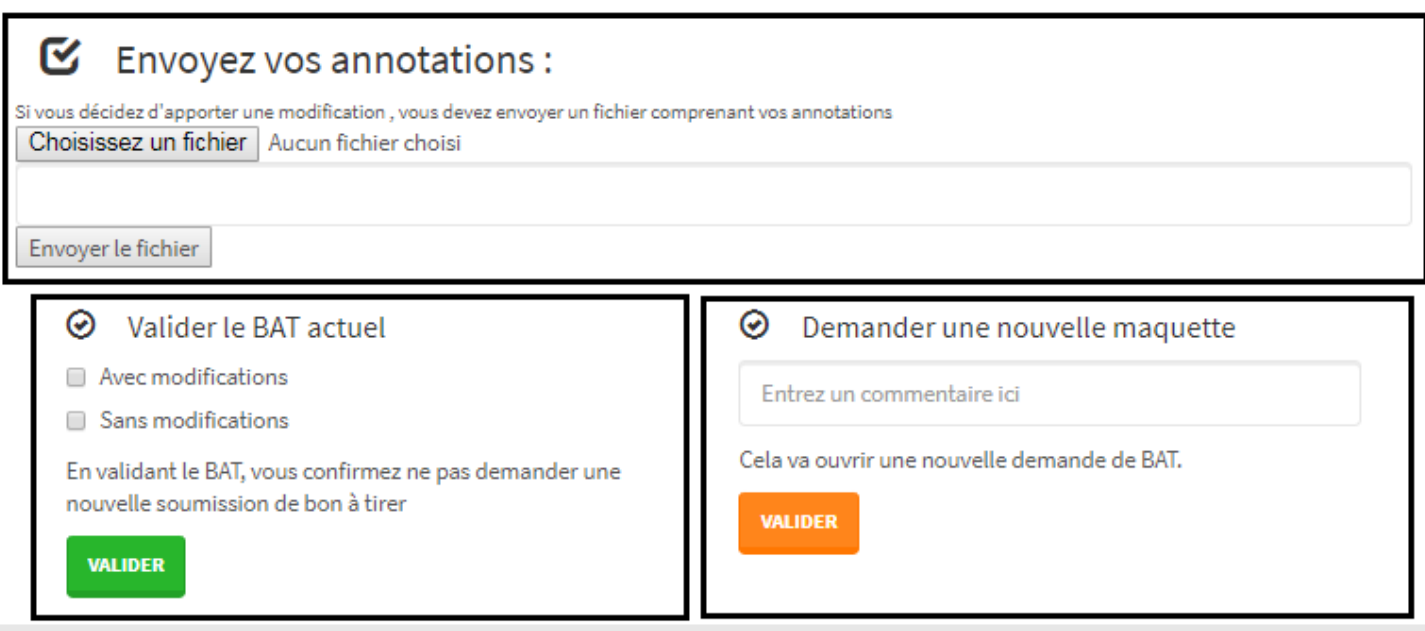

Si vous acceptez le BAT (avec ou sans modifications), la commande partira en finalisation et en production, puis en expédition. Les délais s'adapteront à l'étape.

## $\odot$  Valider le BAT actuel

- Avec modifications
- Sans modifications

En validant le BAT, vous confirmez ne pas demander une nouvelle soumission de bon à tirer

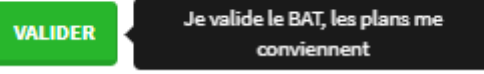

## <span id="page-9-0"></span>**Détails d'une commande**

À tout moment et d'un seul coup d'œil, vous avez accès à toutes vos commandes et à leur statut :

- Le nom du dossier
- Le code postal de la ville du plan
- La ville du plan
- Le numéro de commande
- Le nombre de plan
- La date de dépôt du dossier
- Urgence : oui/non
- Le temps étape : nombre de jours depuis la dernière action effectuée sur cette commande
- Le statut

La case « saisie » vous permet de rentrer un critère de recherche pour retrouver plus rapidement une commande (ex : ville, numéro de commande-VC, nom du dossier)  $\mathbf{A}$ 

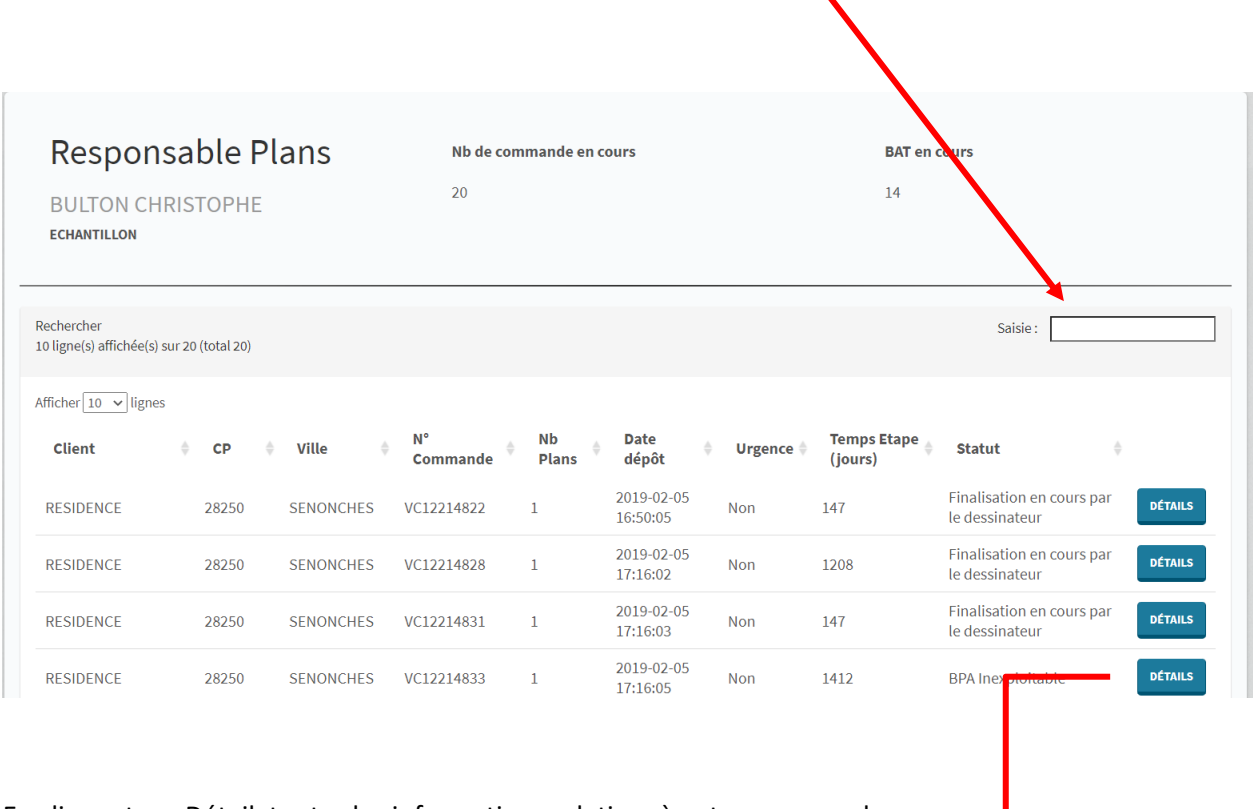

En cliquant sur Détail, toutes les informations relatives à votre commande apparaissent

La fenêtre détaille toutes les informations concernant cette commande :

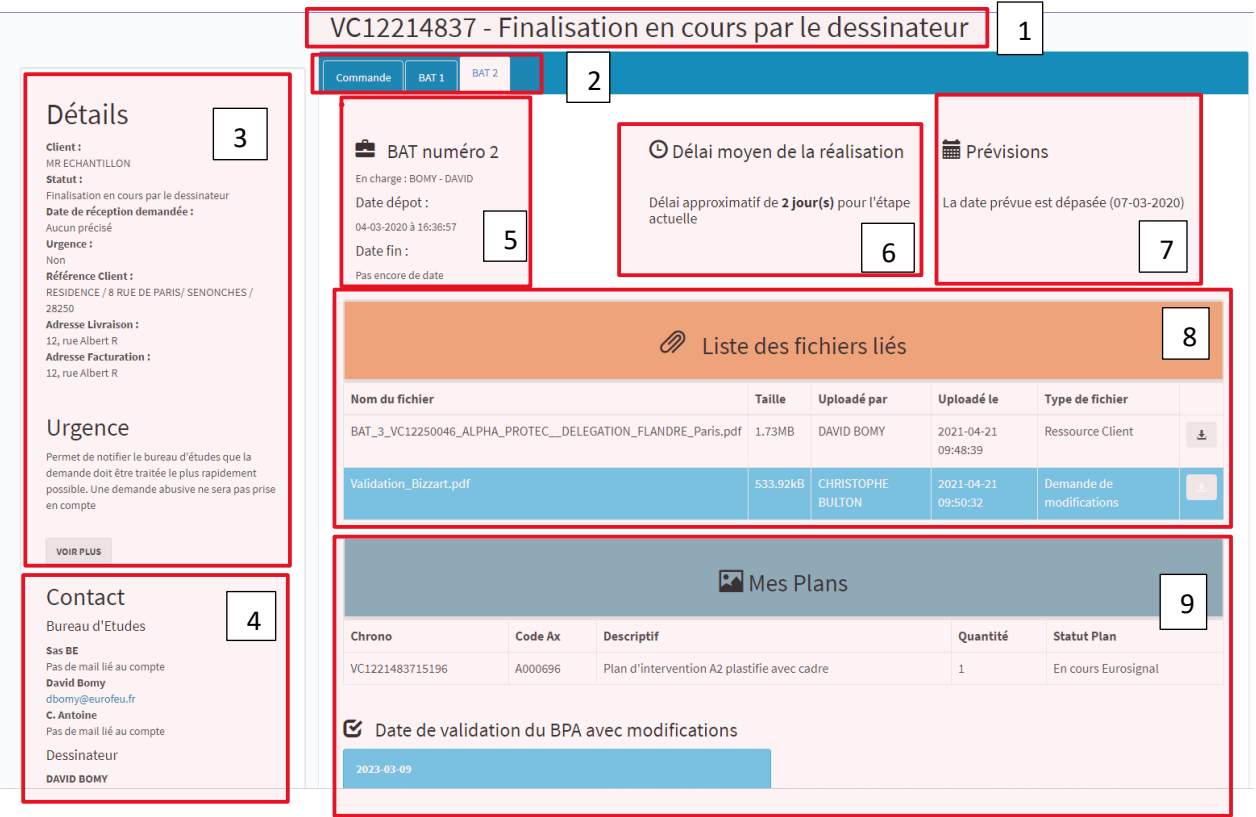

- Numéro de VC et statut de la commande
- Barre d'avancement de la commande (commande, BAT DISPO, expédié)
- Détails comprenant : le client, statut, référence client, adresse de livraison, adresse de facturation et critère d'urgence activable par le responsable du bureau d'étude.
- Contact du bureau d'études : dessinateur et responsable du bureau d'étude.
- Date de dépôt du BAT en cours et date de fin
- délais approximatif pour l'étape en cours
- date prévisionnelle de fin de la commande
- les fichiers liés à l'étape en cours
- Synthèse de votre commande et date de validation du BPA (Bon pour Accord)
- Délai moyen. Ce délai est modifiable par le bureau d'étude et peut varier.
- Prévisions graphique si vous cliquez sur la date (ici « 07-09-2017 ») et nombre de plans à réaliser.

– Liste des fichiers liés déposés successivement par vous et par le dessinateur. Ils sont consultables par tous.

#### **Si vous avez besoin d'informations complémentaires, n'hésitez pas à nous contacter :**

#### **EUROSIGNAL – partie plan technique : David Bomy ; [dbomy@eurofeu.fr](mailto:dbomy@eurofeu.fr) EUROSIGNAL – partie plateforme SMP et suivi commande : [ibigot@eurofeu.fr](mailto:ibigot@eurofeu.fr)**